# **Aplikasi Pengendalian Persediaan Barang Berbasis Android dengan Metode Economic Order Quantity (EOQ) pada Bengkel Dunia Motor**

Henny Leidiyana<sup>1\*</sup> Arya Anugrah<sup>2</sup> <sup>1</sup>Sistem Informasi / Teknik Informatika, Universita Bina Sarana Informatika <sup>2</sup>Teknik Informatika, STMIK Nusa Mandiri \*email: [henny.hnl@bsi.ac.id](mailto:henny.hnl@bsi.ac.id)

**DOI**:<https://doi.org/10.31603/komtika.v4i2.4217>

*Received: 19-11-2020, Revised: 07-01- 2021, Accepted:21-01- 2021*

### **ABSTRACT**

*Good inventory control is something that must be considered in inventory management. The world of motorbikes is a special Honda motorcycle workshop which has a problem, namely a large supply of slow moving parts while a shortage of fast moving supplies. Employees in the spare parts department are also often confused in picking up parts from the warehouse because of unclear inventory information. As a solution, an application is made that applies an optimal inventory of goods using Economic Order Quantity (EOQ), which is a method used to determine the most economical amount of purchases made every time a purchase. Using services from Firebase will simplify the application development process. Because the application is general in nature, for more specific use by considering the characteristics, type and size of the goods, the application can be developed. Keywords: Inventory, Economic Order Quantity (EOQ), Firebase*

### **ABSTRAK**

Pengendalian persediaan yang baik adalah hal yang harus diperhatikan dalam manajemen persediaan. Dunia motor merupakan sebuah bengkel sepeda motor khusus Honda yang memiliki permasalahan yaitu persediaan suku cadang *slow moving* yang banyak sementara kekurangan persediaan *fast moving*. Karyawan di bagian suku cadang juga sering bingung dalam mengambil suku cadang dari gudang karena informasi persediaan yang kurang jelas. Sebagai solusi maka dibuat aplikasi yang menerapkan perhitungan persediaan barang yang optimal menggunakan Economic Order Quantity (EOQ), yaitu metode yang digunakan untuk menentukan jumlah pembelian yang paling ekonomis yang dilaksanakan setiap kali pembelian. Dengan menggunakan layanan dari Firebase akan mempermudah proses pengembangan aplikasi. Karena aplikasi yang dibuat bersifat umum maka untuk penggunaan lebih spesifik dengan mempertimbangkan karakteristik, jenis, dan ukuran barang maka aplikasi dapat dikembangkan.

**Keywords:** Persediaan*, Economic Order Quantity (EOQ), Firebase*

### **PENDAHULUAN**

Manajemen inventaris suku cadang yang berkualitas sangat penting untuk kesuksesan produsen atau tim pemeliharaan mana pun. Pengendalian dan perencanaan suku cadang yang buruk dapat menyebabkan penyimpanan inventaris yang tidak efisien dan kekurangan suku cadang saat dibutuhkan sehingga menimbulkan waktu henti dan biaya yang tidak terduga. Dalam proses manajemen persediaan suku cadang, perlu adanya jadwal pemesanan suku cadang untuk meminimalkan biaya persediaan [1]

Dunia motor merupakan sebuah bengkel sepeda motor khusus Honda yang berada di wilayah Tambun Bekasi, memiliki banyak suku cadang dengan volume transaksi perbaikan yang cukup banyak setiap harinya. Permasalahan pada bengkel Dunia Motor Tambun yaitu persediaan yang kurang terkendali. Persediaan suku cadang *slow moving* yang banyak sementara kekurangan persediaan *fast moving*. Karyawan di bagian suku cadang juga sering bingung dalam mengambil suku cadang dari gudang karena informasi persediaan yang kurang jelas. Masalah penentuan besarnya persediaan yakni merupakan masalah yang penting bagi perusahaan. Kesalahan dalam menentukan besarnya persediaan akan mempengaruhi keuntungan perusahaan [2].

Untuk mempermudah karyawan untuk mengirimkan perintah kerja dan mengambil suku cadang dari rak gudang dan memberikan gambaran persediaan yang jelas sehingga dapat lebih menjamin akurasi inventaris secara keseluruhan maka dibuat aplikasi perhitungan persediaan barang yang optimal dengan menggunakan metode Economic Order Quantity (EOQ). *Economic Order Quantity* (EOQ) merupakan metode pengontrolan penyimpanan dengan mempertahankan basis kuantitas permintaan yang bersifat tetap pada saat level penyimpanan berada pada titik nyimpanan kritis yang telah ditetapkan [3].

Aplikasi yang akan dibuat adalah aplikasi mobile berbasis android. Android bersifat *open source,* membuat penggunaan android lebih banyak dari yang lain[4]. Aplikasi ini menggunakan media penyimpanan berupa database dari Google Firebase. Google Firebase telah menyediakan realtime database NoSQL dengan struktur data JSON (JavaScript Notation). Selain realtime database, ia juga menyediakan fitur autentikasi pengguna (menggunakan email dan password), storage (sebagai ruang penyimpanan file) dan cloud messaging (dapat digunakan untuk mengirim notifikasi). Dengan hadirnya Google Firebase telah menghemat waktu para pengembang ketika ingin mengembangkan aplikasi [5]. Fitur dari Google Firebase antara lain Autentikasi, anaylics, dan crashlytic

## **METODE**

Dalam melakukan pengembangan aplikasi digunakan metode waterfall yang merupakan model pengembangan sistem informasi yang sistematik dan sekuensial [6]. Aplikasi yang dibuat menerapkankan metode *Economic Order Quantity* (EOQ) yang merupakan perhitungan volume atau jumlah pembelian yang paling ekonomis untuk dilaksanakan dalam setiap kali pembelian bahan mentah [7]. Syarat – syarat pembelian berdasarkan EOQ adalah :

- 1. Harga pembelian per unitnya konstan.
- 2. Bahan mentah selalu tersedia di pasar.
- 3. Jumlah produksi stabil sehingga keperluan bahan mentah juga stabil.

Untuk menghitung jumlah pembelian menggunakan rumus (1).

$$
Q = \sqrt{\frac{2.D.OC}{CC}}\tag{1}
$$

Dengan :

 $Q =$ *Quantity* 

D = *Demand* (permintaan per tahun)

OC = *Ordering Cost* (biaya pemesanan)

CC = *Carrying Cost* (biaya penyimpanan)

# **HASIL DAN PEMBAHASAN**

Teknik perhitungan EOQ ini dimulai dengan menentukan total pembelian atau kebutuhan barang selama setahun (D), menentukan berapa biaya yang diperlukan untuk melakukan 1 kali pemesanan barang (OC) , lalu menentukan berapa biaya penyimpanan barang per unitnya (CC) kemudian hitung nilai EOQ. Setelah mendapatkan nilai EOQ, tentukan nilai persediaan pengamanan (*Safety Stock*) dan juga nilai pembelian barang kembali (reorder point). *Safety Stock* adalah persediaan pengamanan atau persediaan tambahan yang dilakukan perusahaan agar tidak terjadi kekurangan bahan [8].

Untuk mendapatkan nilai Safety Stock (SS) pertama tentukan pemakaian maksimal bahan baku yang diperlukan setiap bulannya. Kemudian tentukan pemakaian rata – rata bahan baku per tahun (Rerata). Dan terakhir tentukan nilai *lead time* atau tenggang waktu dari awal pemesanan bahan baku sampai datang. Setelah semua nilai telah ditentukan hitung semua nilai tersebut dengan rumus (2).

$$
SS = (Pemakaian Maksimum - Rerata) \times Lead Time
$$
 (2)

Untuk mendapatkan nilai *Reorder Point* (ROP) pertama tentukan nilai *lead time* atau tenggang waktu dari awal pemesanan bahan baku sampai datang (Lt). Lalu tentukan nilai rata – rata pemakaiannya (Q). Kemudian cari nilai *safety stock* (SS). Setelah semua nilai telah ditentukan hitung semua nilai tersebut dengan rumus (3).

$$
ROP = (Lt \times Q) + SS)
$$
\n<sup>(3)</sup>

Selanjutnya rumus diimplementasikan ke dalam algoritma dengan tahapan seperti pada Gambar 1 yang meliputi perhitungan EOQ, *Safety Stock* dan *Reorder Point*.

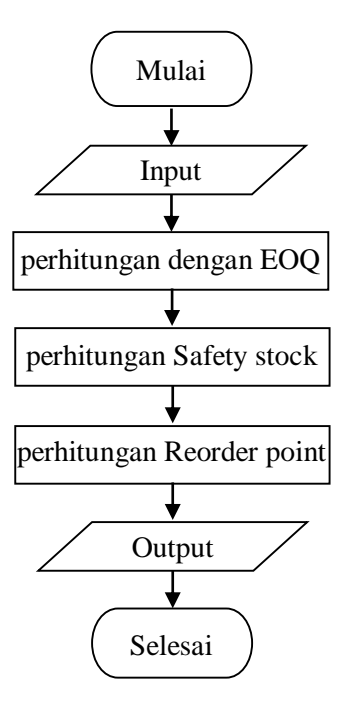

Gambar1. Algoritma EOQ untuk Aplikasi

Algoritma yang telah dirancang dilanjutkan dengan membuat model dari *user interface* dari aplikasi yang dikembangkan atau yang dibangun. Gambar 2 adalah *use case* yang digunakan pada EOQ *App*. Dalam gambar 2 terlihat bahwa *user* dalam hal ini pelaku usaha yang menggunakan aplikasi ini dapat melakukan pendaftaran akun, *login*, dan jika sudah mendaftar tetapi lupa akun, disediakan menu untuk lupa *password*. Jika berhasil login maka akan menemui halaman Home, kemudian pengguna dapat memilih menu-menu untuk berbagai keperluan persediaan barang.

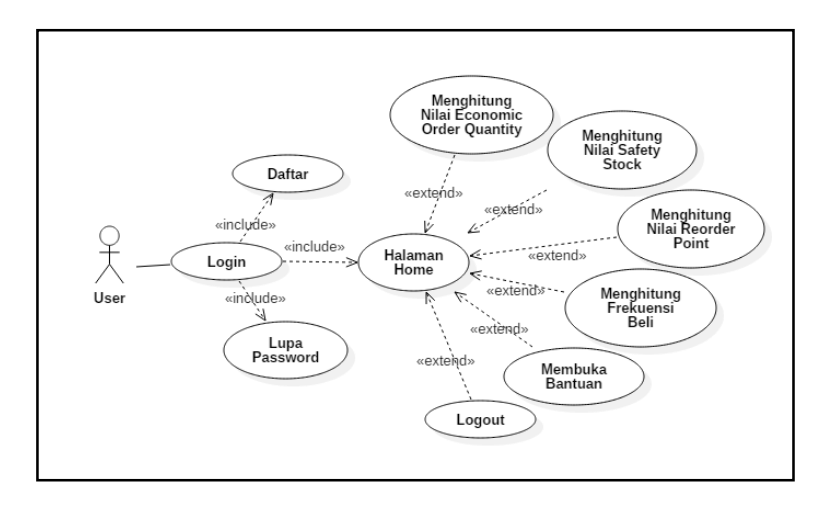

Gambar 2. Use Case EOQ App

Gambar 3 adalah *class* diagram dari aplikasi EOQ *App*. Diagram Kelas atau *Class Diagram* digunakan untuk menampilkan beberapa kelas serta paket-paket yang ada dalam sistem atau perangkat lunak yang sedang dikembangkan.

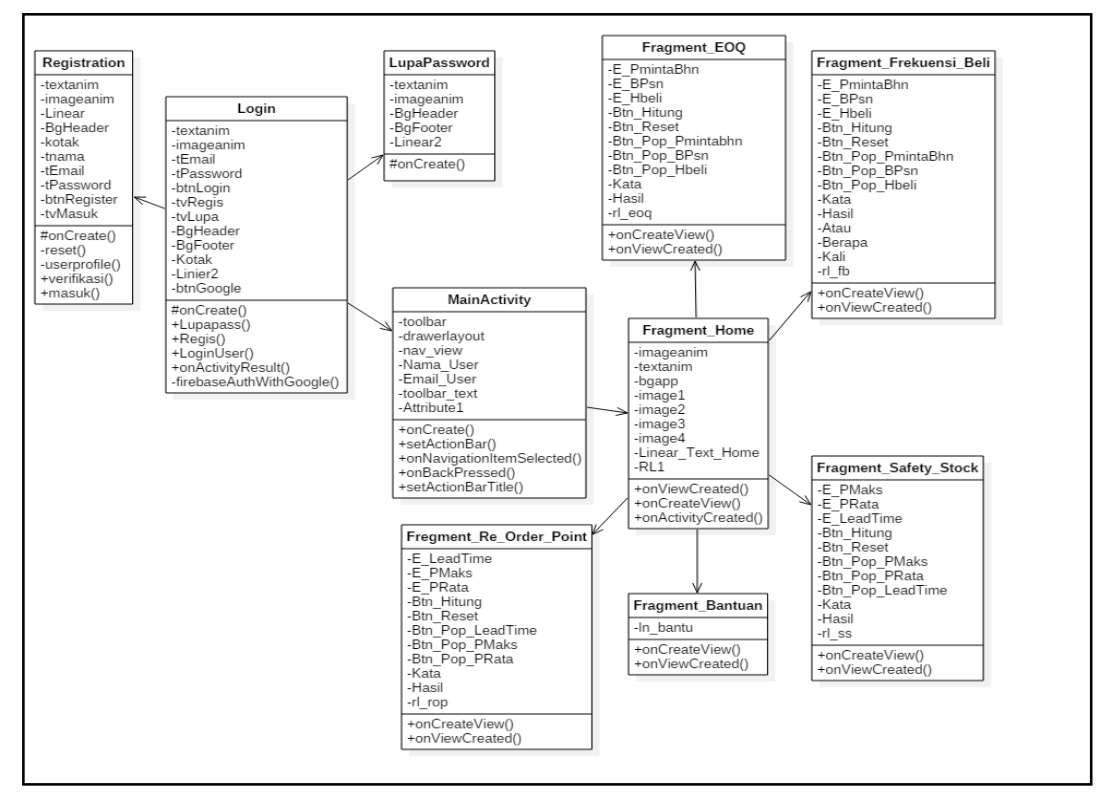

. Gambar 3. Class Diagram EOQ App

Gambar 4 adalah model dari *user interface* dari aplikasi yang dibangun. Halaman login adalah halaman pertama ketika aplikasi dijalankan. Pada halaman ini terdapat sebuah form untuk masuk ke akun dengan memasukkan alamat email dan password. Selain itu dapat masuk dengan Google jika pengguna ingin masuk dengan cara lain. Di halaman ini juga terdapat sebuah text daftar di sini yang akan mengarahkan pengguna ke halaman daftar dan *text* lupa *password* yang akan mengarahkan pengguna ke halaman lupa *password*.

Di halaman daftar seperti pada Gambar 5, pengguna dapat melakukan pembuatan akun baru. Di halaman ini terdapat *form* daftar yang terdiri dari nama pengguna, *email* dan *password*. Pada halaman lupa *password* pengguna dapat melakukan pengubahan *password* dengan mengirimkan email perubahan kata sandi. Di halaman ini terdapat *edit text* yang digunakan pengguna memasukkan alamat email-nya.

Gambar 6 adalah Halaman *home* yang merupakan halaman pertama setelah pengguna berhasil login. Di halaman ini terdapat 4 button yaitu *Economic Order Quantity*, *Safety Stock*, *Reorder Point*, Frekuensi Beli yang akan mengarahkan ke halaman masing – masing *button*. Di halaman ini juga terdapat *side navigation* (panel samping) yaitu pada Gambar 7 yang digunakan untuk mengarahkan ke halaman lain. Di panel samping terdapat beberapa fungsi yang akan mengarahkan ke halaman masing – masing fungsi. Di panel samping ini juga terdapat *header navigation* yang berisikan informasi tentang pengguna seperti nama pengguna dan alamat email-nya. Di bagian ini juga digunakan pengguna untuk *logout* dari akun.

Halaman *economic order quantity* seperti pada Gambar 8 digunakan untuk menghitung berapa besar nilai EOQ. Di halaman ini terdapat *edit text* yang digunakan untuk memasukkan nilai yang dibutuhkan serta button hitung yang digunakan untuk menghitung nilai EOQ dan *button reset* untuk menghapus. Di halaman ini juga terdapat ikon bantuan (tanda tanya) yang digunakan untuk memunculkan *tooltip* penjelasan.

Gambar 9 adalah tampilan halaman *safety stock* yang digunakan untuk menghitung berapa besar nilai safety stock. Di halaman ini terdapat *edit text* yang digunakan untuk memasukkan nilai yang dibutuhkan serta *button* hitung yang digunakan untuk menghitung nilai *safety stock* dan *button reset* untuk menghapus. Di halaman ini juga terdapat ikon bantuan (tanda tanya) yang digunakan untuk memunculkan *tooltip* penjelasan.

Halaman *reorder point* seperti pada Gambar 10 digunakan untuk menghitung berapa besar nilai *reorder point*. Di halaman ini terdapat *edit text* yang digunakan untuk memasukkan nilai yang dibutuhkan serta *button* hitung yang digunakan untuk menghitung nilai *reorder point* dan *button reset* untuk menghapus. Di halaman ini juga terdapat ikon bantuan (tanda tanya) yang digunakan untuk memunculkan *tooltip* penjelasan.

Gambar 11 merupakan Halaman Frekuensi Beli yang digunakan untuk menghitung berapa besar nilai Frekuensi Beli. Di halaman ini terdapat *edit text* yang digunakan untuk memasukkan nilai yang dibutuhkan serta *button* hitung yang digunakan untuk menghitung nilai Frekuensi Beli dan *button reset* untuk menghapus. Di halaman ini juga terdapat ikon bantuan (tanda tanya) yang digunakan untuk memunculkan *tooltip* penjelasan. Pada halaman ini digunakan pengguna untuk mendapatkan informasi tentang apa itu *Economic Order Quantity*, *Safety Stock*, *Reorder Point* dan Frekuensi Beli.

*Jurnal Komtika (Komputasi dan Informatika),*  Vol. 4 No. 2 | Nov 2020

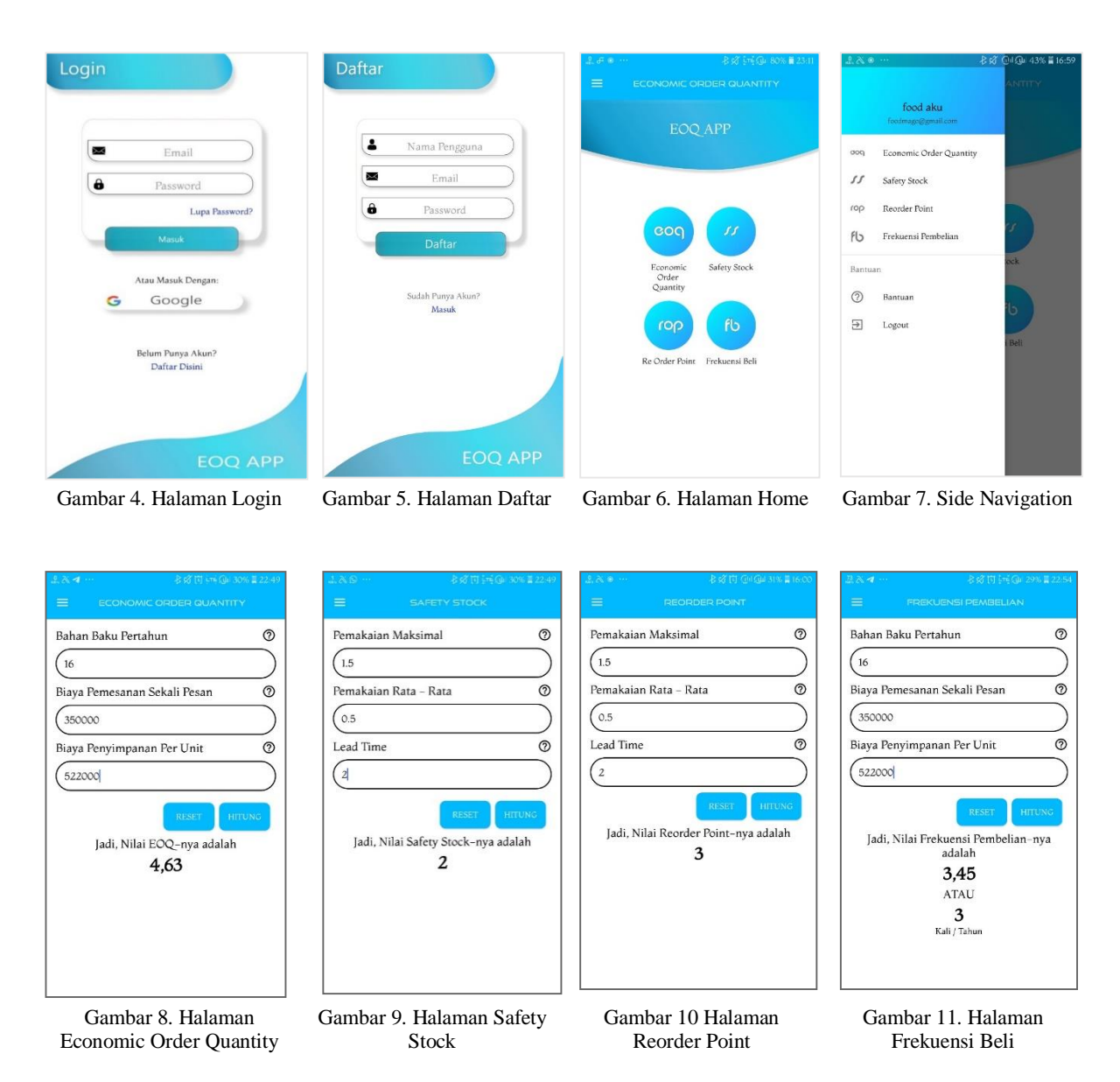

Spesifikasi perangkat lunak yang digunakan untuk pemasangan aplikasi yang digunakan yaitu yaitu sistem operasi Android versi 8.1.0 (Oreo) dan API versi 27. Aplikasi yang dibangun juga dapat berjalan pada sistem operasi Android dengan minimal OS Jelly Bean 4.1 hingga Android Pie 9.

Untuk mengetahui apakah aplikasi yang dihasilkan sesuai dengan fungsinya atau tidak serta untuk mengetahui apakah muncul *bug* dalam aplikasi langkah selanjutnya maka dilakukan pengujian menggunakan *blackbox* dan *whitebox testing*. Hasil pengujian dengan *blackbox testing* merupakan pengujian semua fungsi menu pada aplikasi agar berjalan sesuai dengan harapan dan Gambar 10 dan Gambar 11 menunjukan hasil pengujian dengan metode *whitebox testing* untuk halaman EOQ.

*Jurnal Komtika (Komputasi dan Informatika),*  Vol. 4 No. 2 | Nov 2020

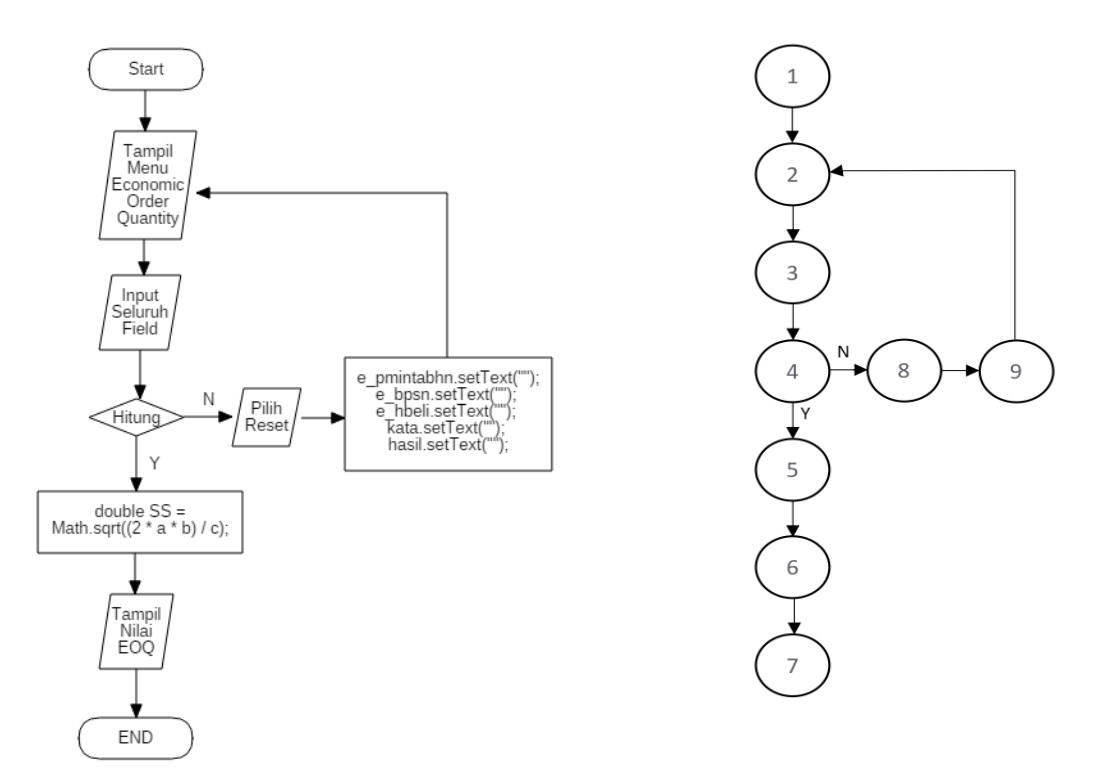

Gambar 10. Whitebox Testing Halaman EOQ Gambar 11. Flowgraph Halaman EOQ

Berdasarkan Gambar 11 dapat diperoleh Nilai *Cyclomatic complexity (V(G) =2* yang diperoleh dari banyaknya garis (*edge*) dikurangi banyaknya titik (*node*) ditambah 2. Jalur independent yang dihasilkan dari *Cyclomatic complexity* adalah *Path* 1 = 1 – 2 – 3 – 4 – 5 – 6 – 7 dan *Path*   $2 = 1 - 2 - 3 - 4 - 8 - 9 - 2$ 

# **KESIMPULAN**

Berdasarkan hasil dari perancangan, implementasi serta pengujian yang dilakukan pada aplikasi mobile *Economic Order Quantity* berbasis Android ini, dapat diperoleh hasil bahwa aplikasi yang dibangun dapat digunakan bagi para pelaku IKM untuk mengetahui besarnya pesanan, persediaan, jumlah pembelian optimal dan selisinya sehingga dapat melakukan penghematan untuk pembelian bahan baku. Aplikasi yang dibangun dapat berfungsi dengan baik. Hal ini sudah dibuktikan dengan hasil pengujian di mana hasil pengujian yang dilakukan sudah sesuai dengan hasil yang diharapkan.

## **DAFTAR PUSTAKA**

- [1] Y. V. Via and D. A. Safitri, "Implementasi Metode Economic Order Quantity Pada Sistem Informasi Manajemen Untuk Penjadwalan Pemesanan Suku Cadang," vol. XI, 2016.
- [2] N. Indriastuty, S. Sukimin, R. Ernayani, and L. I. Jayanti, "Analisis Persediaan Suku Cadang Dengan Metode Economic Order Quantity," *J. GeoEkonomi*, vol. 9, no. 1, pp. 45–59, 2018.
- [3] D. Wijayanto, *Pengantar Manajemen.* Jakarta: Gramedia Pustaka Utama, 2014.
- [4] S. Rahmah, A. P. Sari, and R. Nasution, "Aplikasi SIG Mobile Finder Kampus BSI-Nusa Mandiri Jakarta Berbasis Android," *Semin. Nas. Inov. dan Tren 2018*, pp. 3–8, 2018.
- [5] M. Ilhami, "Pengenalan Google Firebase Untuk Hybrid Mobile Apps Berbasis Cordova," *J. IT CIDA*, vol. 3, no. 124, pp. 16–29, 2017.
- [6] R. S. Pressman, *Rekayasa Perangkat Lunak – Pendekatan Praktisi*. Yogyakarta: Andi, 2012.
- [7] Mustafa, *Manajemen Keuangan*. Yogyakarta: Andi, 2017.
- [8] Arif Yusuf Hamali, *Pemahaman Strategi Bisnis & Kewirausahaan*. Jakarta: Prenadamedia Group, 2016.

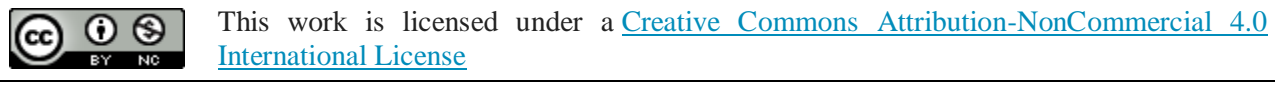